# **[Komputer](https://pomoc.comarch.pl/altum/documentation/komputer/)**

Zakładka *Komputer* w [menu](https://pomoc.comarch.pl/altum/documentation/konfiguracja-systemu/podstawowa-konfiguracja-systemu/konfiguracja-systemu/) *[System](https://pomoc.comarch.pl/altum/documentation/konfiguracja-systemu/podstawowa-konfiguracja-systemu/konfiguracja-systemu/)* [→](https://pomoc.comarch.pl/altum/documentation/konfiguracja-systemu/podstawowa-konfiguracja-systemu/konfiguracja-systemu/) *[Konfiguracja](https://pomoc.comarch.pl/altum/documentation/konfiguracja-systemu/podstawowa-konfiguracja-systemu/konfiguracja-systemu/)* pozwala na konfigurację parametrów dotyczących poszczególnych funkcjonalności systemu oraz parametrów umożliwiających współpracę systemu z innymi aplikacjami.

Parametry podzielone są na sekcje:

- Parametry ogólne
- Wydruki
- Załączniki
- Eksport do arkusza kalkulacyjnego
- Polityka haseł

### **Parametry ogólne**

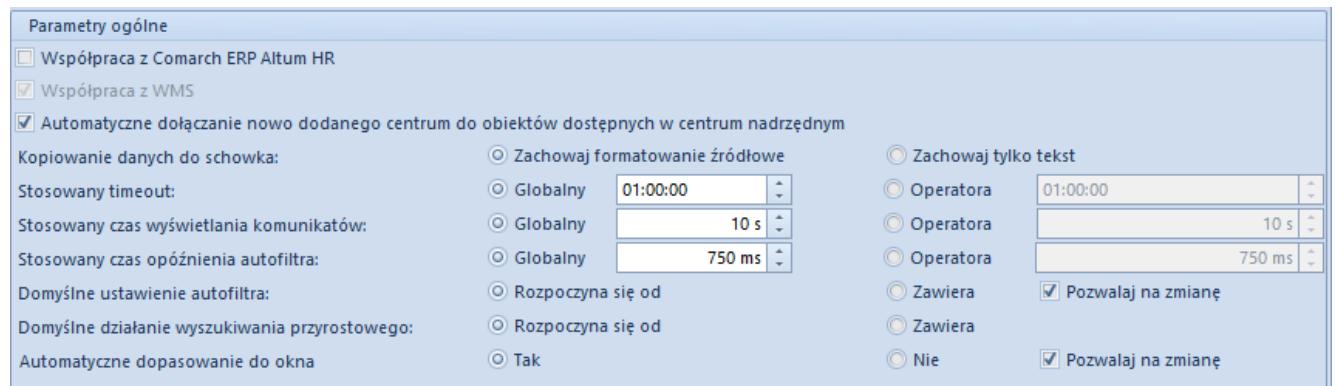

Sekcja *Parametry ogólne*

W ramach grupy parametrów ogólnych wyróżniono:

**Współpraca z Comarch ERP Altum HR** – umożliwia wymianę podstawowych danych pracowników pomiędzy systemami Comarch ERP Altum i Comarch ERP Altum HR

#### Uwaga

Współpraca z systemem Comarch ERP Altum HR jest możliwa tylko w polskiej wersji bazy danych.

**Współpraca z WMS** – parametr jest niedostępny do edycji i

jest ustawiany automatycznie po zainstalowaniu aplikacji Comarch WMS

- **Automatyczne dołączanie nowo dodanego centrum do obiektów dostępnych w centrum nadrzędnym** – domyślnie zaznaczony
- **Kopiowanie danych do schowka** dostępne opcje:
	- *Zachowaj formatowanie źródłowe* parametr domyślnie zaznaczon
	- *Zachowaj tylko tekst*
- **Stosowany timeout** dostępne opcje:
	- *Globalny*  wartość limitu czasu, po którym operacja zostanie przerwana, dla wszystkich użytkowników. Parametr jest domyślnie zaznaczony z wartością 60 sekund. Wartość tę może zmienić tylko użytkownik należący do grupy *B2\_admin.*
	- *Operatora* wartość timeoutu transakcji dla zalogowanego użytkownika
- **Stosowany czas wyświetlania komunikatów** możliwość określenia czasu wyświetlania komunikatów informacyjnych w systemie Comarch ERP Altum. Dostępne opcje:
	- *Globalny* umożliwia ustalenie czasu wyświetlania komunikatów dla wszystkich operatorów. Parametr jest domyślnie zaznaczony z wartością 10 sekund. Wartość domyślnego timeoutu czasu wyświetlania komunikatów może zmienić tylko użytkownik należący do grupy *B2\_admin.*
	- *Operatora* umożliwia ustalenie domyślnego czasu wyświetlania komunikatów dla zalogowanego operatora
- **Stosowany czas opóźnienia autofiltra** określa, po jakim czasie od zmiany pola filtra system zacznie wyszukiwać nowe wyniki. Dostępne opcje:
	- *Globalny* umożliwia ustalenie czasu opóźnienia autofiltra dla wszystkich operatorów. Parametr jest domyślnie zaznaczony z wartością 750 ms. Wartość czasu opóźnienia autofiltra może zmienić tylko użytkownik należący do grupy *B2\_admin.*
- *Operatora* umożliwia ustalenie czasu opóźnienia autofiltra dla zalogowanego operatora
- **Domyślne ustawienie autofiltra** odpowiada za warunek filtrowania na wszystkich kolumnach i listach. Dostępne opcje:
	- *Rozpoczyna się od* parametr domyślnie zaznaczony, na listach prezentowane są wyniki wyszukiwania rozpoczynające się od wprowadzonej frazy.
	- *Zawiera* na listach prezentowane są wyniki wyszukiwania zawierające wprowadzoną frazę.

Dodatkowo, przy zaznaczeniu opcji *Pozwalaj na zmianę,* na wszystkich kolumnach i listach autofiltra istnieje możliwość zmiany warunku filtrowania. Opcja ta dostępna jest po naciśnięciu na kontrolkę autofiltra.

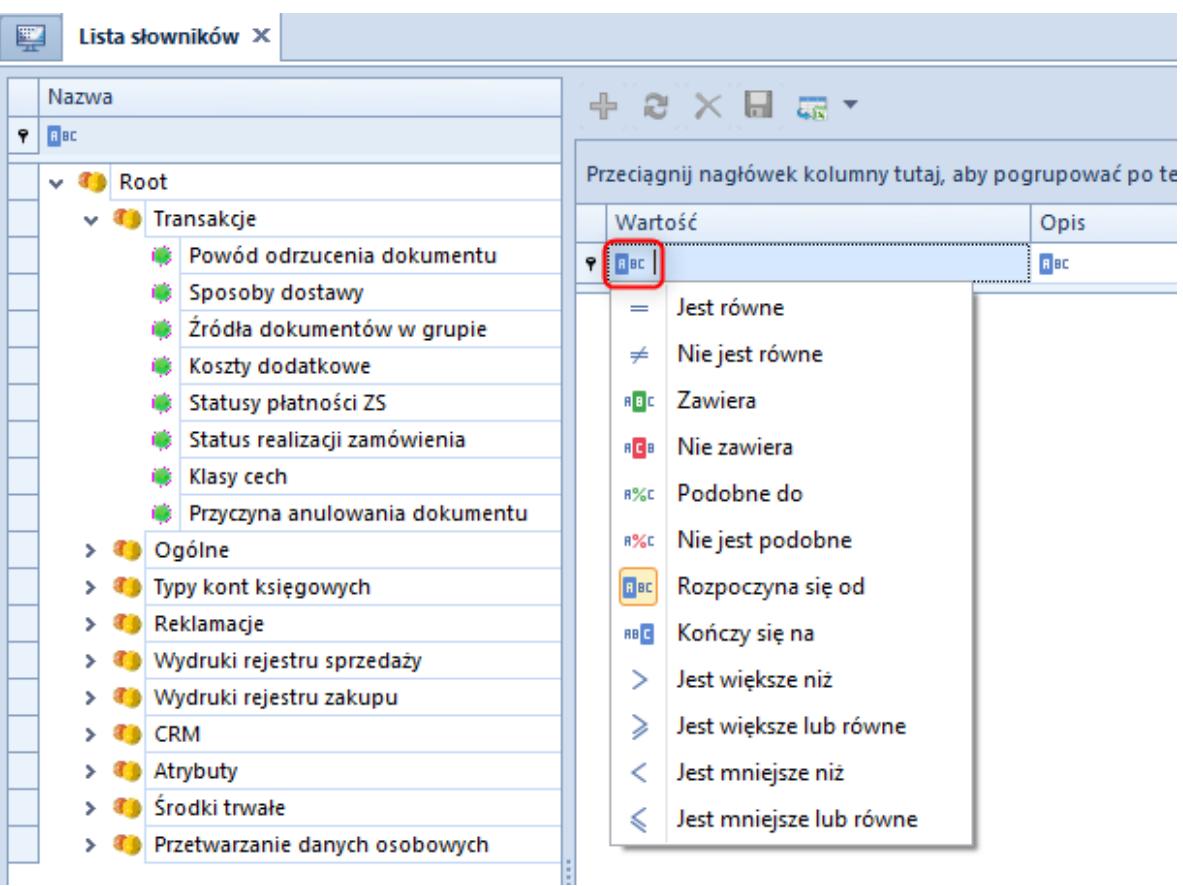

Przykład zmiany autofiltra na liście słowników uniwersalnych

W przypadku odznaczonego parametru *Pozwalaj na zmianę*, nie będzie widoczna ikona prezentująca warunek filtrowania na kolumnach i listach.

- **Domyślne działanie wyszukiwania przyrostowego** odpowiada za warunek wyszukiwania w kolumnach na wszystkich listach. Dostępne opcje:
	- *Rozpoczyna się od* parametr domyślnie zaznaczony, na listach zaznaczane są wyniki wyszukiwania rozpoczynające się od wprowadzonej frazy.
	- *Zawiera* na listach zaznaczane są wyniki wyszukiwania zawierające wprowadzoną frazę.

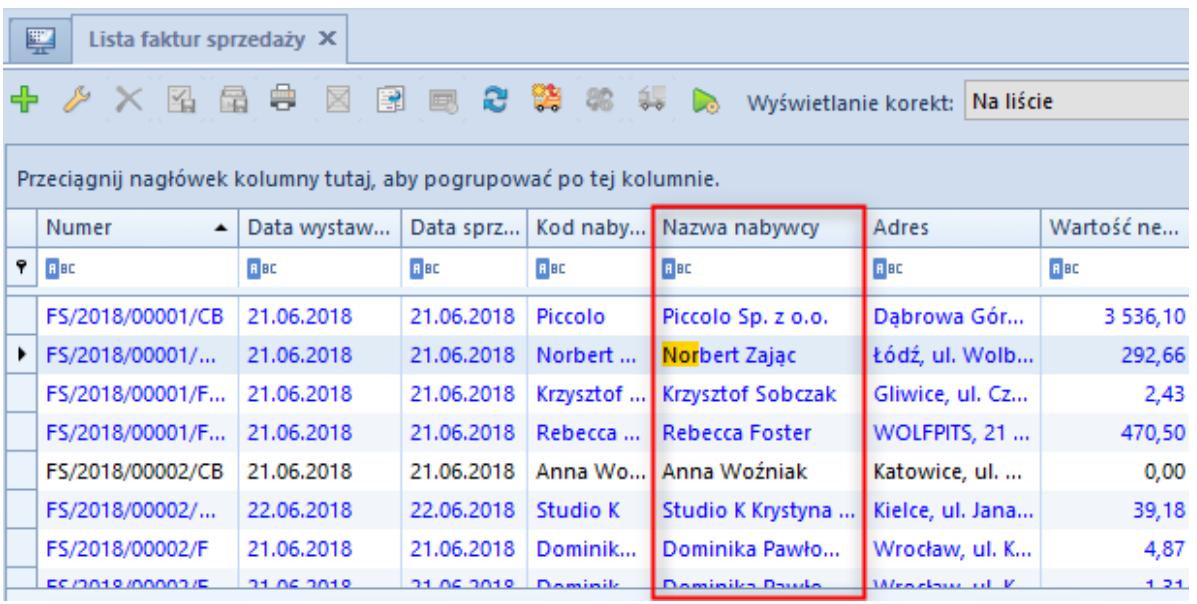

Przykład wyszukiwania przyrostowego na liście faktur sprzedaży

**[Automatyczne dopasowanie do okna](https://pomoc.comarch.pl/altum/documentation/interfejs-i-personalizacja/okna-formularze-listy/ustawienia-kolumn/)**

#### **Wydruki**

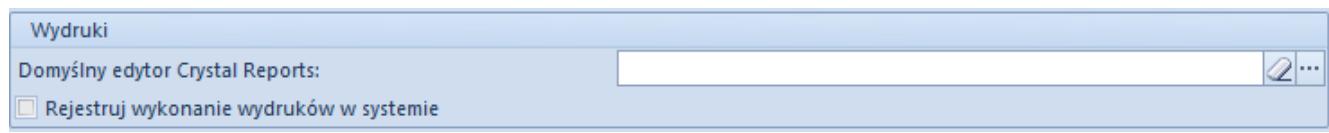

#### Sekcja *Wydruki*

W sekcji Wydruki wyróżniono parametry:

- **Domyślny edytor Crystal Reports** umożliwia wskazanie programu pozwalającego na edycję raportów Crystal. Aby wskazać aplikację użytkownik powinien wybrać przycisk znajdujący się obok pola, a następnie wybrać plik z rozszerzeniem .exe, który będzie uruchamiał edytor raportów typu Crystal.
- **Rejestruj wykonanie wydruków w systemie** zaznaczenie opcji spowoduje, że każde wykonanie wydruku będzie logowane i dostępne na liście wydruków wykonanych w systemie.

### **Załączniki**

| Załaczniki                                          |               |                        |
|-----------------------------------------------------|---------------|------------------------|
| Folder załaczników:                                 | C)            |                        |
| Ogranicz obszar w bazie dla załączników do:         |               |                        |
| Rozmiar miniatury zdjęcia na listach (w pikselach): | 75 wysokość ÷ | 75 szerokość $\hat{z}$ |

Sekcja *Załączniki*

System pozwala przechowywać załączniki w bazie danych lub w zewnętrznym folderze. W sekcji *Załączniki* wyróżniono parametry pozwalające na konfigurację załączników:

- **Folder załączników** miejsce docelowe zapisu załączników na komputerze
- **Ogranicz obszar w bazie dla załączników do** możliwość określenia maksymalnego rozmiaru w MB, GB lub TB
- **Rozmiar miniatury zdjęcia na listach (w pikselach)** określa rozmiar wyświetlanych miniatur dla artykułów na liście artykułów oraz na liście elementów dokumentów

## **Eksport do arkusza kalkulacyjnego**

Szczegółowy opis parametrów dostępnych w tej sekcji znajduje się w artykule *[Eksport danych do arkusza kalkulacyjnego.](https://pomoc.comarch.pl/altum/documentation/interfejs-i-personalizacja/okna-formularze-listy/eksport-danych-do-arkusza-kalkulacyjnego/)*

## **Polityka haseł**

Polityka haseł Wymagaj okresowej zmiany hasła użytkownika niedomenowego Wymagaj mocnego hasła użytkownika niedomenowego

Sekcja *Polityka haseł*

Sekcja *Polityka haseł* pozwala na zarządzanie hasłami użytkowników niedomenowych, których konto nie jest zintegrowane z Windows. Ustawienia tej sekcji są przenoszone na karty operatorów, przy czym dla operatorów administracyjnych *db owner* zostanie przeniesiony wyłącznie parametr *Wymagaj mocnego hasła użytkownika niedomenowego*.

#### Uwaga

Dla baz konwertowanych z wcześniejszych wersji systemu parametry są domyślnie odznaczone, natomiast dla baz nowo kreowanych – zaznaczone.

#### Uwaga

Parametry *Wymagaj okresowej zmiany hasła użytkownika niedomenowego* oraz *Wymagaj mocnego hasła użytkownika niedomenowego* nie zostaną uwzględnione dla operatorów z odznaczonym parametrem *Polityka haseł określona w konfiguracji systemu,* dostępnym na karcie operatora. W takim przypadku zmiana parametrów musi być dokonywana bezpośrednio na karcie danego operatora, o czym użytkownik zostanie poinformowany podczas zapisu zmian w konfiguracji.

### **Transakcje międzyfirmowe**

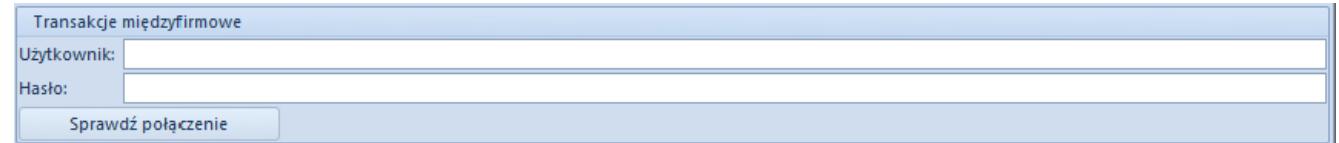

Sekcja Transakcje międzyfirmowe

Ta sekcja pozwala na określenie pomocniczego operatora, którego uprawnienia mają być wykorzystywane przy realizacji transakcji międzyfirmowych takich jak:

- Generowanie: WZ -> PZ oraz FS->FZ
- Generowanie korekt: KIPZ -> KIWZ oraz KIFS -> KIFZ
- Przesunięcia międzyfirmowe: MM-/+ -> WZ -> PZ -> MM-
- Zwroty międzyfirmowe: MM-/+ -> KIPZ/RW -> KIWZ/PW -> MM-
- Operacje w ramach więcej niż dwóch firm np. zwrot międzyfirmowy i sprzedaż do kolejnej firmy
- Anulowanie: FZ, PZ, korekt oraz MM-/+ międzyfirmowych

Naciśnięcie przycisku [**Sprawdź połączenie**] powoduje weryfikację poprawności wpisanych danych. Brak wskazania operatora pomocniczego skutkuje wykonywaniem operacji jak dotychczas, z uprawnieniami operatora inicjującego.